# BugBeam バグビーム

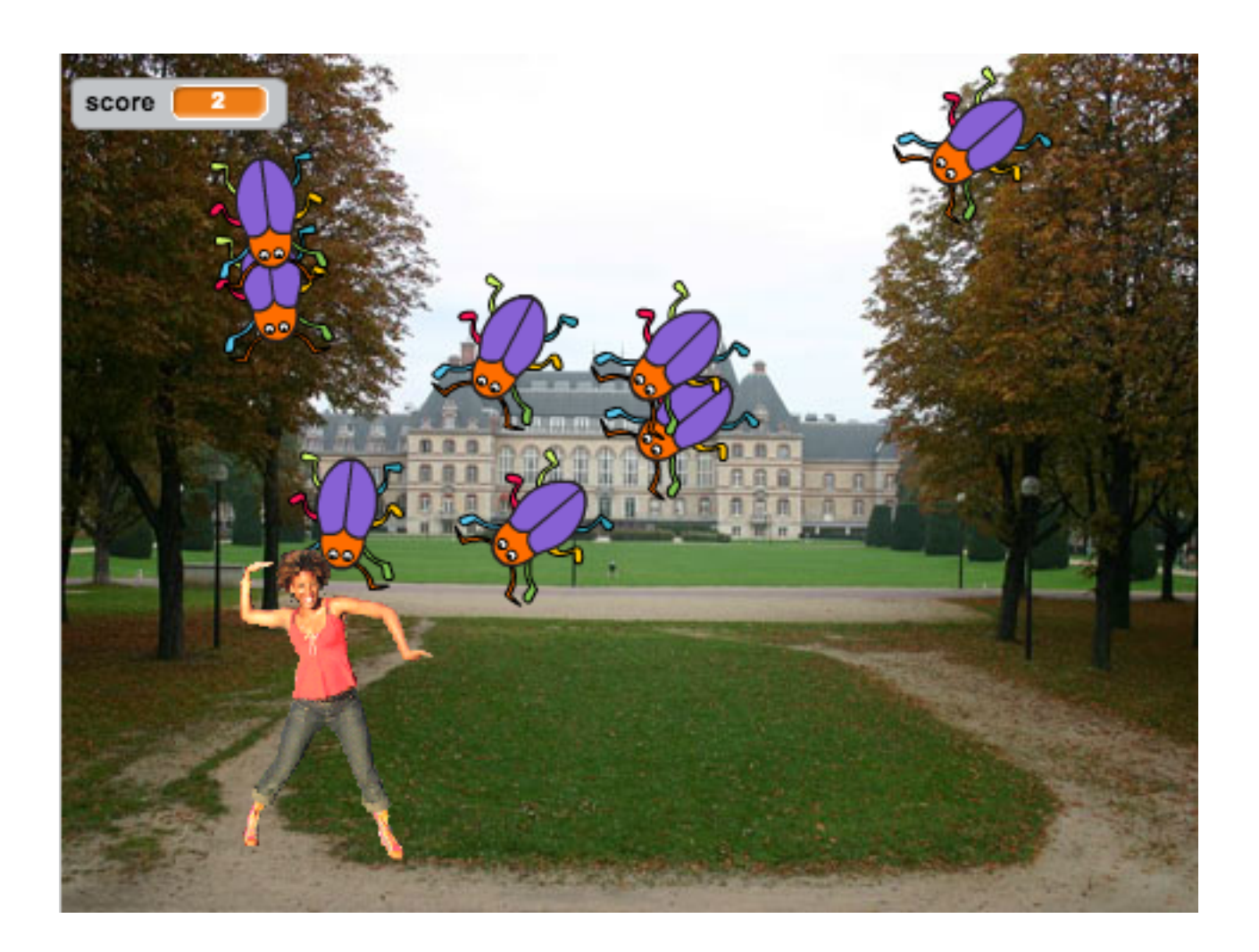

ZERCONE studio

### キャラクターを準備する。

①ねこを消します。 ②ステージと、Cassy Dance、Ball、Beetle(カブト虫)を追加します。 ③Finishを自分で作ります。

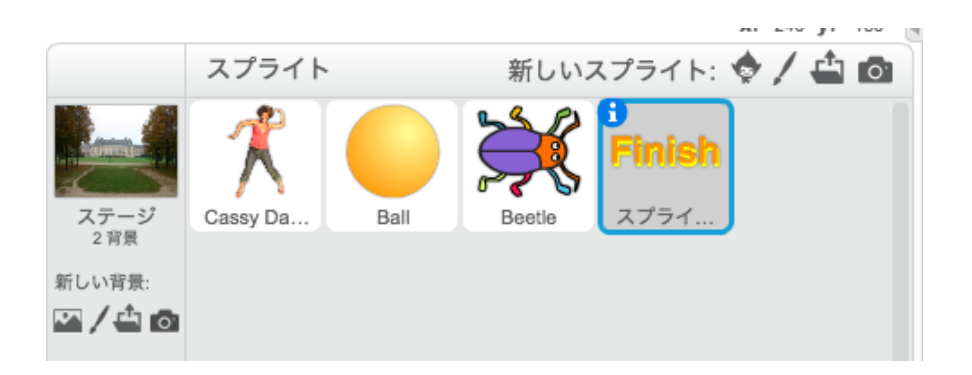

### 変数を準備する。

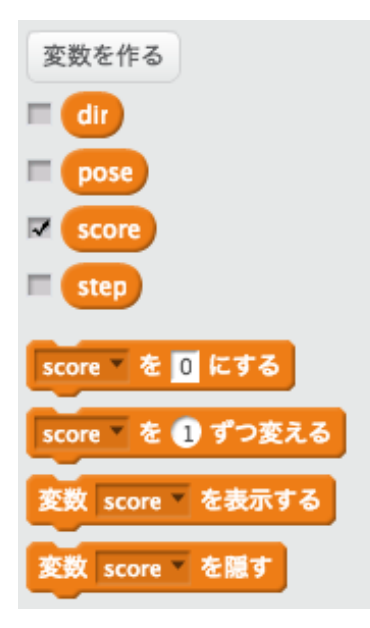

dir : 動く方向 pose : ポーズ score : 点数 step : 歩数

**1** 

### 音を準備する。

Beetleに、D elec bassと、laser1の2つの音を追加します。 Finishに、whoopの音を追加します。 ※D elec bassは、「音楽の音符」の中にあります。 laser1、whoopは、「電子音」の中にあります。

### Cassy Danceを動かす。

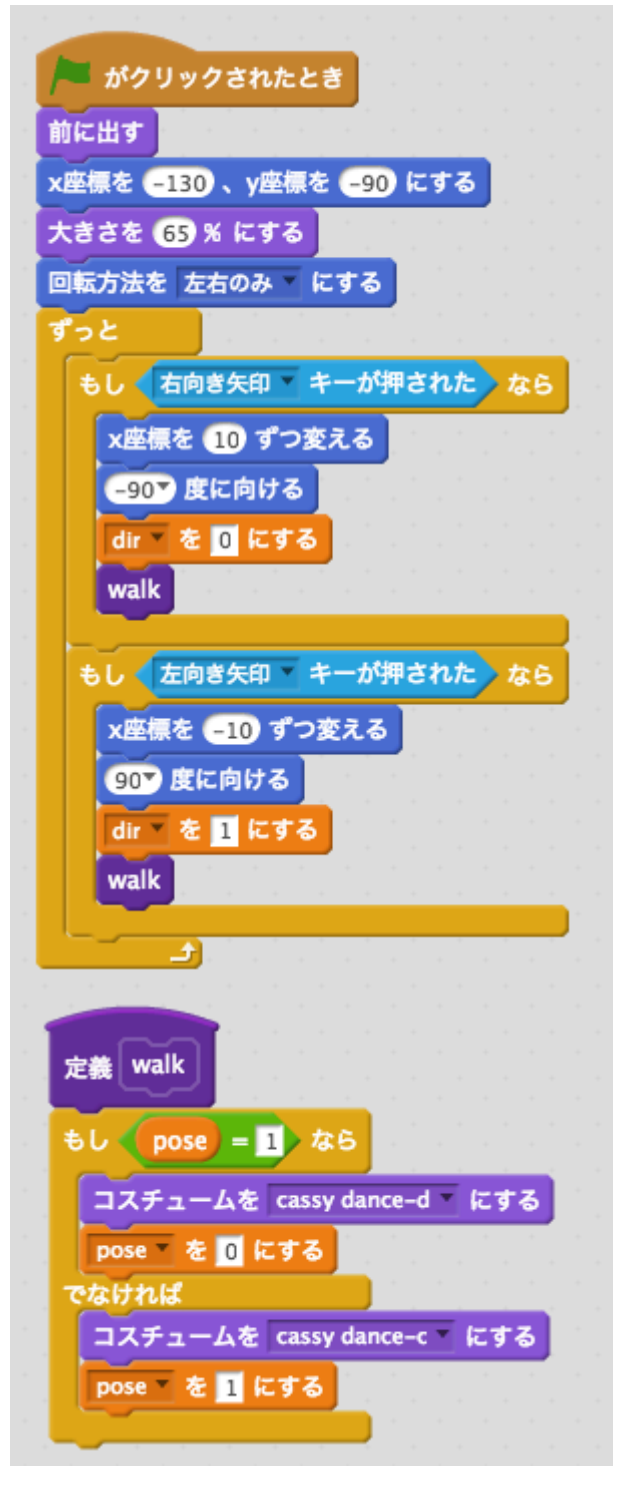

実行してみましょう。

# Cassy Danceのスクリプトに追加する。

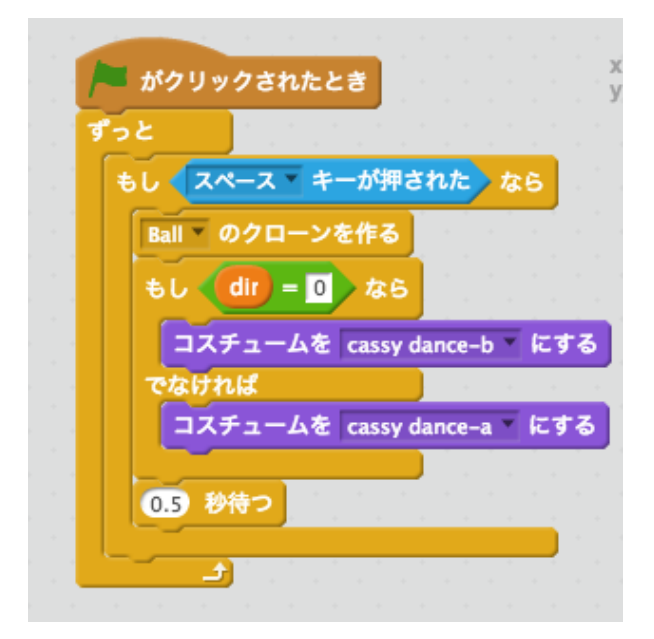

# Ballのスクリプトを作る。

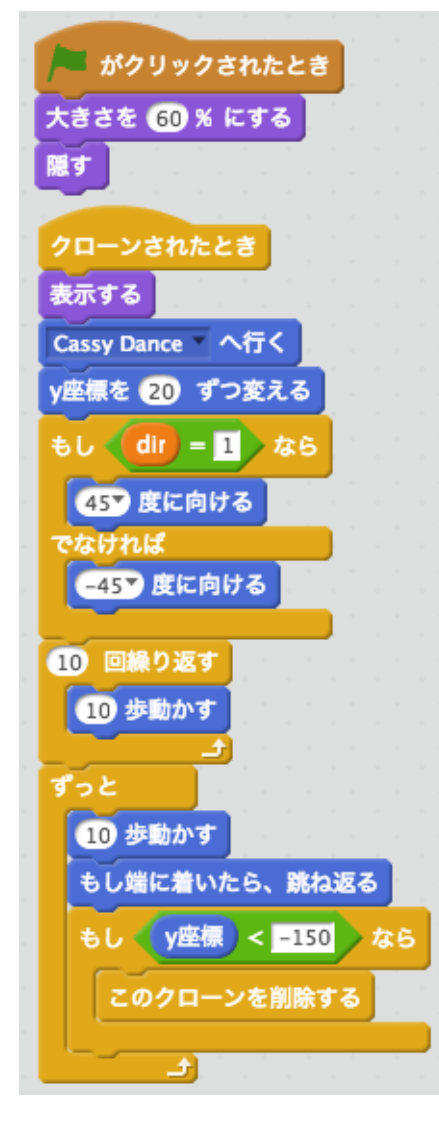

実行してみましょう。

### Beetleのスクリプトを作る。

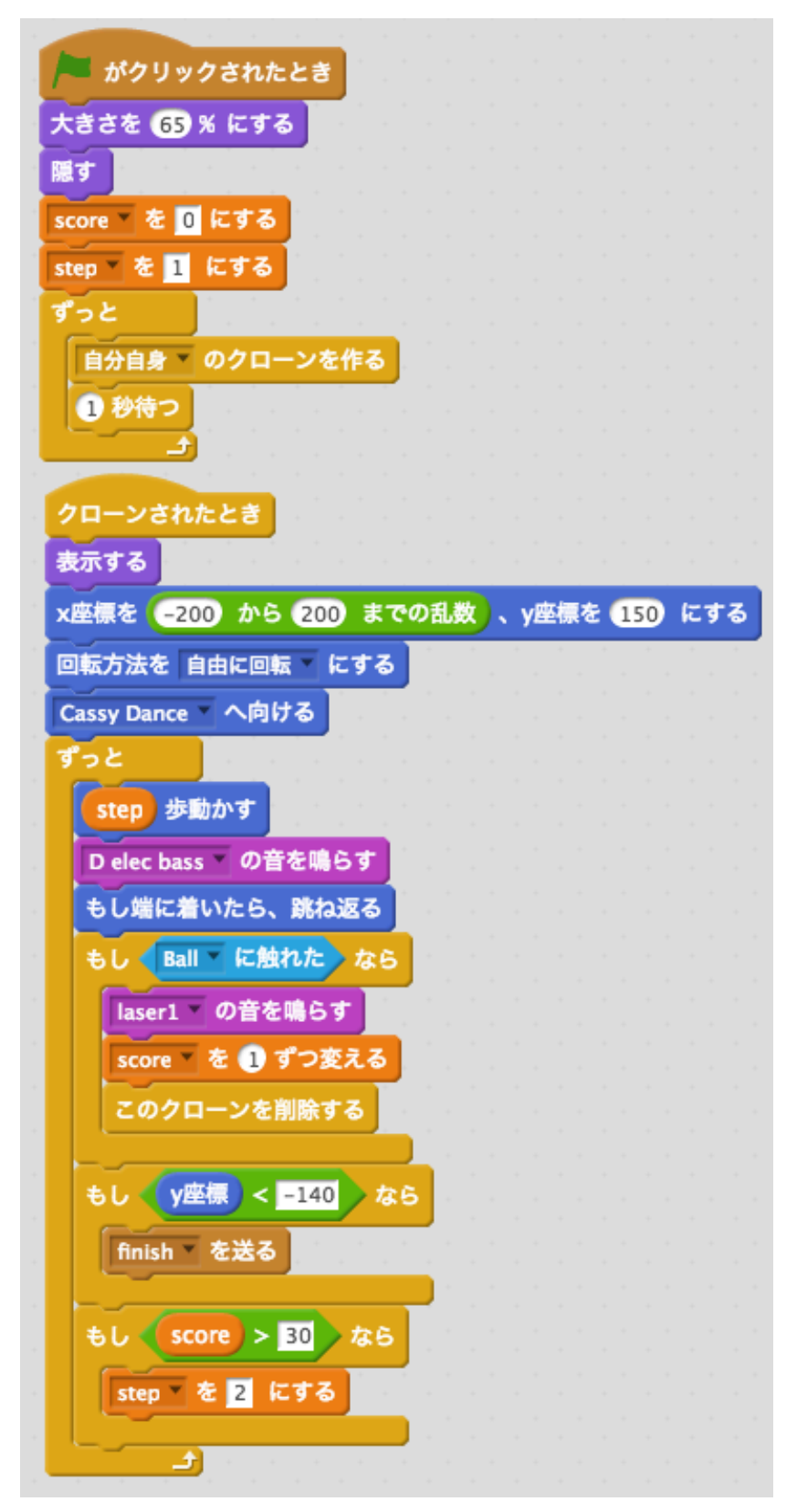

実行してみましょう。

# Finish (スプライト1)のスクリプトを作る。

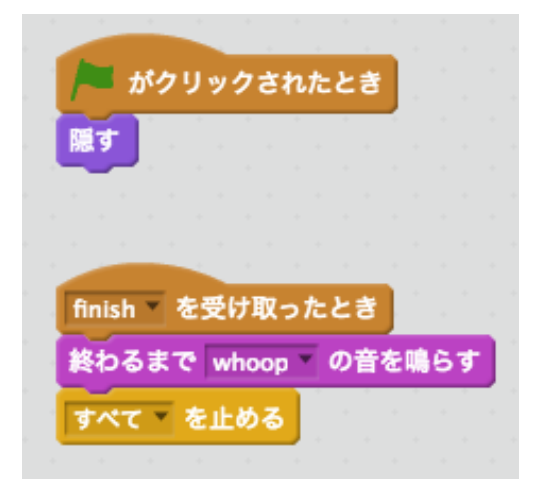

実行してみましょう。

# 仕上げをする。

Cassy Dance、Ball、Beetleに次のスクリプトを追加します。

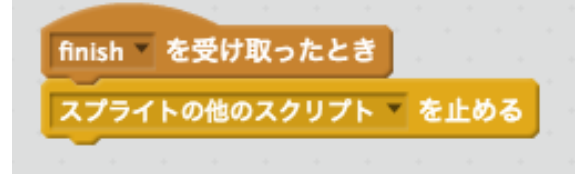

実行してみましょう。

# 自分で改造する。

改造するとプログラミングの腕前があがりますよ。